La construcción de una GUI utiliza un modelo de **programación basado en eventos**.

En este modelo el **orden** en el cual se ejecutan las instrucciones de un programa va a quedar determinado por **eventos.**

Un evento es una **señal** de que algo ha ocurrido.

En esta materia consideraremos únicamente eventos generados por acciones del usuario al interactuar con la GUI.

Algunas componentes de una GUI van a ser **reactivas**, es decir tienen la capacidad de reaccionar ante las acciones del usuario.

Una componente reactiva están asociada a un **objeto fuente del evento** creado por el programador.

La reacción del sistema en respuesta a la acción del usuario va a quedar determinada por la clase a la que pertenece un **objeto oyente.**

El objeto oyente está ligado al objeto fuente de evento a través de una instrucción de **registración**.

Un **objeto fuente de evento** tienen la capacidad de *percibir* un evento externo y *disparar* un evento interno, esto es, crear un **objeto evento de software**.

Este objeto evento de software es el argumento de un mensaje enviado al **objeto oyente**.

El método que se ejecuta en respuesta a este mensaje forma parte de una interface provista por Java y es implementado por el programador en la clase del oyente.

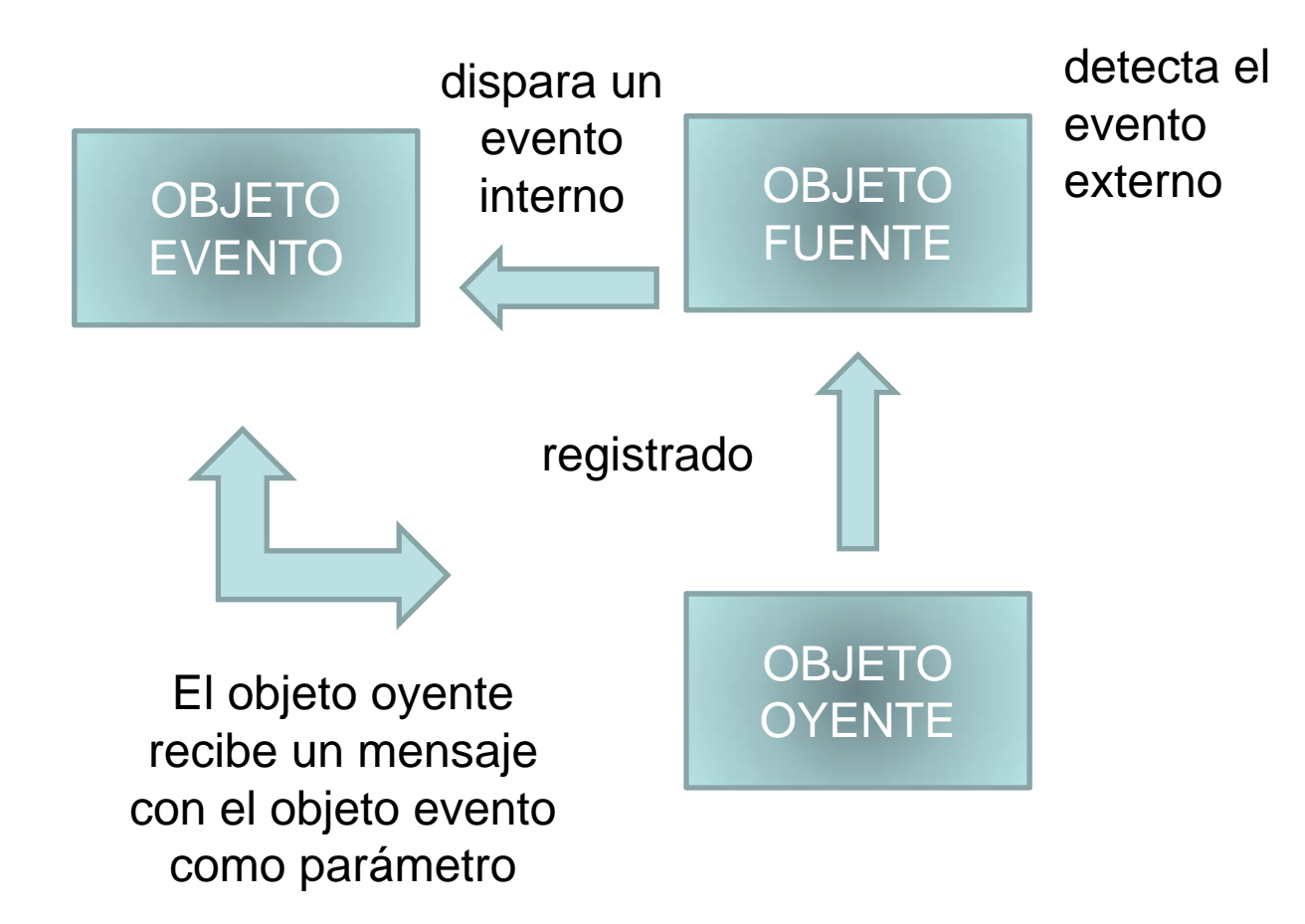

### **Interfaces Gráficas**

La construcción de una GUI va <sup>a</sup> requerir

- Definir clases que **deriven** de las clases gráficas provistas por Java.
- Definir clases que **implementen** interfaces gráficas provistas por Java.
- Crear objetos de las clases provistas <sup>o</sup> de las clases que derivadas <sup>o</sup> implementadas
- Elegir un organizador de layout y especificar la apariencia de las componentes.
- Insertar las componentes en los contenedores

#### **Interfaces Gráficas**

La estructura de las GUI que hemos estamos definiendo consta entonces de:

- Instrucciones para importar paquetes gráficos.
- La definición de una clase que crea un frame de una clase que extiende <sup>a</sup> JFrame y lo hace visible.

•La definición de la clase que extiende <sup>a</sup> JFrame <sup>e</sup> incluye:

 Atributos asociados <sup>a</sup> componentes de la GUI y otros vinculados <sup>a</sup> la aplicación

**❖ Un constructor** 

Clases internas que implementan interfaces y permiten crear oyentes

### **Interfaces Gráficas**

Un constructor incluye instrucciones para:

crear objetos ligados <sup>a</sup> componentes gráficas

 crear objetos oyente para las componente gráficas que sean objetos fuente de eventos y registrarlos

 $\checkmark$  establecer el diagramado y los atributos de las componentes

 $\checkmark$  insertar las componentes en los contenedores

Algunas de estas instrucciones pueden ser provistas por un método interno <sup>a</sup> la clase para favorecer la modularización de la clase.

*Se desea modelar una cuenta bancaria sobre la que se realizan depósitos, extracciones y consultas de saldo.* 

*La cuenta bancaria tiene asociado un código y un saldo. El código la identifica unívocamente y es fijo. El saldo aumenta cuando el titular de la cuenta efectúa un depósito y disminuye cuando realiza una extracción.* 

*El usuario está autorizado a girar en descubierto hasta un monto máximo establecido.* 

*El usuario opera con su cuenta bancaria <sup>a</sup> través de una interfaz gráfica como la que sigue*

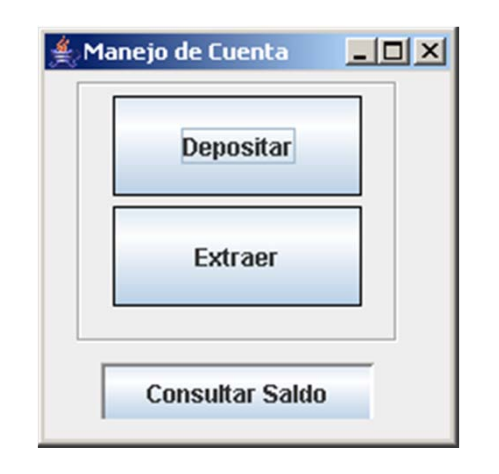

*Si el usuario presiona el botón Depositar en pantalla aparece un cuadro de diálogo como el que sigue:*

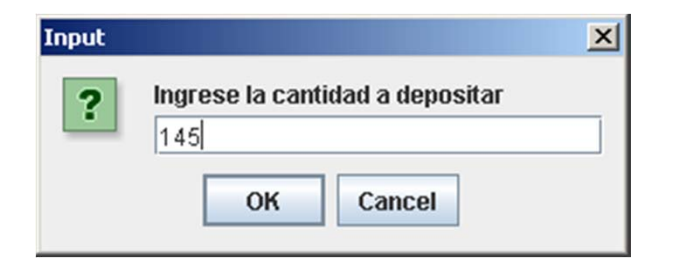

*Si el usuario presiona el botón OK aparece en pantalla un...*

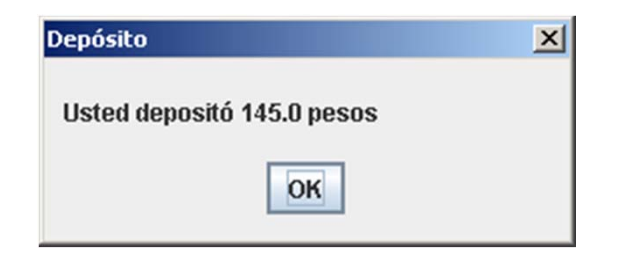

*Análogamente si el usuario presiona el botón Extraer en pantalla aparece un cuadro de diálogo como el que sigue:* Input

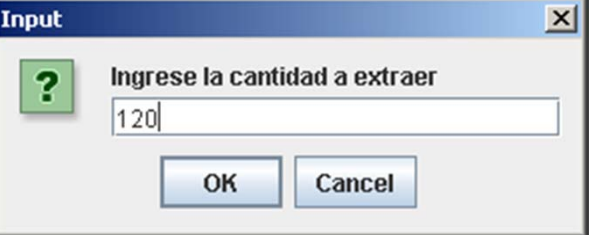

*Si el usuario presiona el botón OK aparece en pantalla un...*

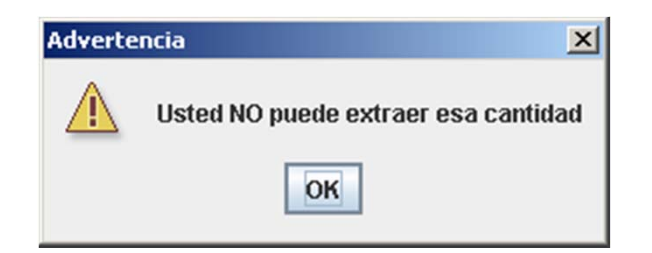

*Si el usuario presiona el botón Consultar Saldos en pantalla aparece un*

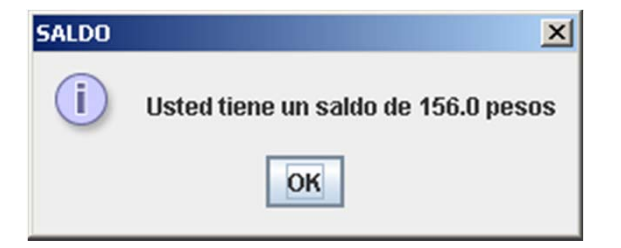

*O bien*

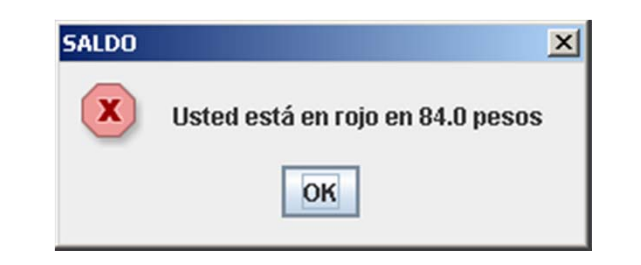

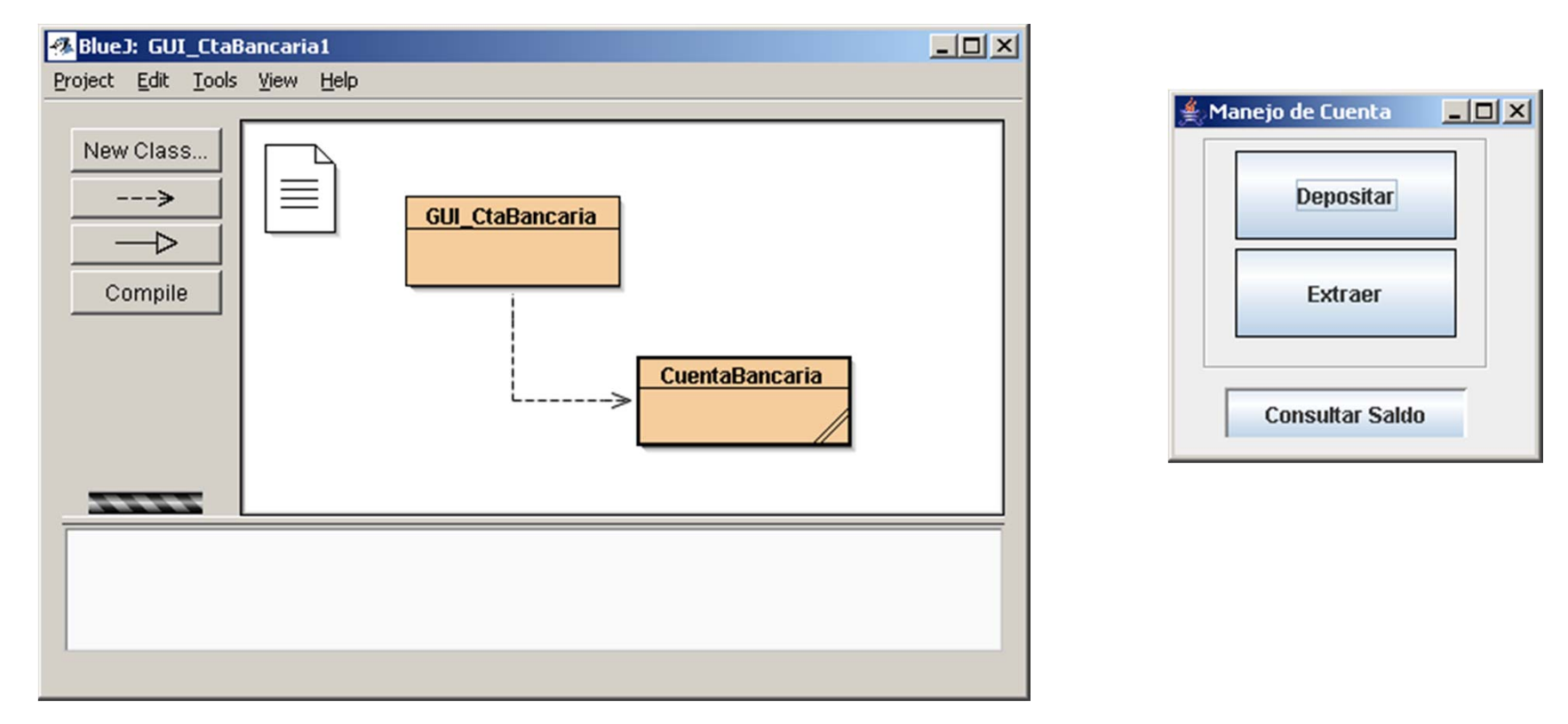

```
class Cajero
public static void main(String[] args) {
  GUI_CtaBancaria unaCuenta = new GUI_CtaBancaria();
  unaCuenta.setVisible(true);
  }
}
```
**import …**

**…**

**}**

```
public class GUI_CtaBancaria extends JFrame {
```
**private CuentaBancaria cuenta;**

**private Container contenedor;**

**private JPanel panelAcciones, panelSaldo;**

**private JButton botonConsultar,**

**botonExt, botonDep;**

```
public GUI_CtaBancaria() {
…
}
```
- •Crear la Cuenta Bancaria
- •Capturar el panel de contenido
- •Crear el panel de acciones y de consulta
- •Crear cada uno de los tres botones
- •Establecer la apariencia de los botones
- •Crear los tres oyentes
- •Registrar cada oyente a su botón
- •Establecer la apariencia de los paneles
- •Insertar los botones a los paneles correspondientes
- •Insertar los paneles al panel de contenido

```
public GUI_CtaBancaria() {
   cuenta = new CuentaBancaria(3);
   contenedor = getContentPane();
   panelAcciones = new JPanel();
   panelSaldo = new JPanel();
   botonDep = new JButton();
   botonExt = new JButton();
   botonConsultar = new JButton();
   setSize(210, 210);
   setDefaultCloseOperation(EXIT_ON_CLOSE);
   armarGUI();
}
```

```
Introducción a la Programación Orientada a Objetos
public void armarGUI() {
//Apariencia de los botones
 botonDep.setPreferredSize(new Dimension(124, 50));
 botonDep.setSize(150, 50);
 botonDep.setBorder(BorderFactory.createCompoundBorde(
    new LineBorder(new java.awt.Color(0, 0, 0), 1, false),null));
botonExt.setText("Extraer");
 botonExt.setPreferredSize(new Dimension(124, 50));
 botonExt.setSize(150, 50);
 botonExt.setBorder(BorderFactory.createCompoundBorder(
      new LineBorder(
      new java.awt.Color(0, 0, 0), 1, false),null));
 botonConsultar.setText("Consultar Saldo");
 botonConsultar.setPreferredSize(new Dimension(136, 30));
 botonConsultar.setSize(150, 30);
 botonConsultar.setBorder(BorderFactory.createBevelBorder(BevelBorder.LOWERED));
}
```
**public void armarGUI() {**

#### **//Crear oyentes**

**OyenteDepositar oDepositar=new OyenteDepositar(); OyenteExtraer oExtraer = new OyenteExtraer(); OyenteConsultar oConsultar =new OyenteConsultar();**

#### **// Registrar oyentes**

**botonDep.addActionListener(oDepositar); botonExt.addActionListener(oExtraer); botonConsultar.addActionListener(oConsultar); }**

**public void armarGUI() {**

**// Layout del panel contenedor contenedor.setLayout(new BorderLayout());**

**// Panel de Acciones panelAcciones.setBorder( BorderFactory.createEtchedBorder(BevelBorder.LOWERED)); panelAcciones.setPreferredSize( new Dimension(160, 130)); panelAcciones.setSize(160, 125);**

**…}**

**…**

**public void armarGUI() {**

**…**

**// Insertar botones a los paneles**

**panelAcciones.add(botonDep); panelAcciones.add(botonExt); panelSaldo.add(botonConsultar);**

**// Insertar los paneles al contenedor contenedor.add(panelAcciones, BorderLayout.NORTH); contenedor.add(panelSaldo, BorderLayout.SOUTH); }**

```
private class OyenteDepositar implements ActionListener {
       public void actionPerformed
(ActionEvent event){
  float dep;
  String deposito;
  JOptionPane dialogo = new JOptionPane();
  deposito = dialogo.showInputDialog
       ( "Ingrese la cantidad a depositar" );
  if ((deposito != null) && (deposito.length() > 0)){
    dep = Float.parseFloat(deposito);
    dialogo.showMessageDialog(null,
         "Usted depositó " + dep+ " pesos","Depósito", 
            JOptionPane.PLAIN_MESSAGE ); 
      cuenta.depositar(dep);
  }
}
```
**}**

```
private class OyenteExtraer implements ActionListener {
       public void actionPerformed
(ActionEvent event){
  float ext;
  String extraccion;
  JOptionPane dialogo = new JOptionPane();
  extraccion = dialogo.showInputDialog
          ( "Ingrese la cantidad a extraer" ); 
  if ((extraccion != null) && (extraccion.length() > 0)){
   ext = Float.parseFloat(extraccion);
   if (cuenta.puedeExtraer(ext)){ 
      JOptionPane.showMessageDialog( null, 
                  "Usted extrajo "+ext+ " pesos", 
                "Extracción", JOptionPane.PLAIN_MESSAGE ); 
      cuenta.extraer(ext) ;}
    else dialogo.showMessageDialog( null,
```
Introducción a la Programación Orientada a Objetos **"Advertencia" , J O ptionPane.WARNING MESSAGE ); "Usted NO puede extraer esa cantidad",** 

**private class OyenteConsultar implements ActionListener { public void actionPerformed (ActionEvent event){**

**JOptionPane dialogo = new JOptionPane();**

```
if (cuenta.obtenerSaldo()>=0)
```
**dialogo.showMessageDialog(null,** 

**"Usted tiene un saldo de " + cuenta.obtenerSaldo()+**

```
" pesos","SALDO",JOptionPane.INFORMATION_MESSAGE );
```

```
else
```
**}**

```
dialogo.showMessageDialog(null, 
   "Usted está en rojo en " + 
   (-1)*cuenta.obtenerSaldo()
+" pesos", 
     "SALDO", JOptionPane.ERROR_MESSAGE );
}
```
Conectamos la clase CuentaBancaria a una GUI sin modificar el código que está completamente encapsulado.

La clase CuentaBancaria es proveedora de servicios

La clase GUICuentaBancaria *usa* CuentaBancaria como una caja negra, conoce únicamente la interface y el contrato.

Podemos modificar la GUI sin cambiar la clase asociada y viceversa.

*Una fábrica produce dos tipos diferentes de máquinas expendedoras de infusiones, M111 y R101.* 

*Las máquinas del tipo M111 preparan café, café con leche, té, té con leche y submarino. Tienen depósitos para los siguientes ingredientes: café, té, leche y cacao.* 

*Las máquinas de tipo R101 preparan café, té y café carioca . Tienen depósitos para café, té, crema y cacao.* 

*Los depósitos tienen las siguientes capacidades máximas:*

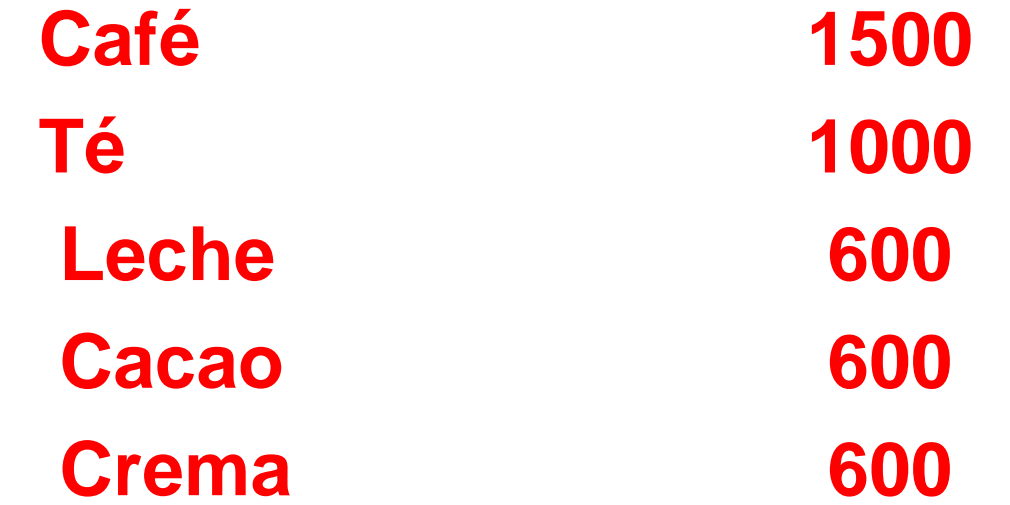

*Además de la capacidad máxima de cada ingrediente, cada máquina mantiene registro de la cantidad disponible.* 

*Cuando se habilita una máquina las cantidades disponibles comienzan con el valor máximo de cada ingrediente.* 

*La cantidad disponible aumenta cuando se carga el depósito con un ingrediente específico y disminuye cada vez que se prepara una infusión.* 

*El aumento es variable, aunque nunca se puede superar la capacidad máxima de cada ingrediente. Si el valor que se intenta cargar, sumado al disponible, supera al máximo, se completa hasta el máximo y retorna el sobrante.* 

*Cada vez que se solicita una infusión se reducen los ingredientes de acuerdo a la siguiente tabla:*

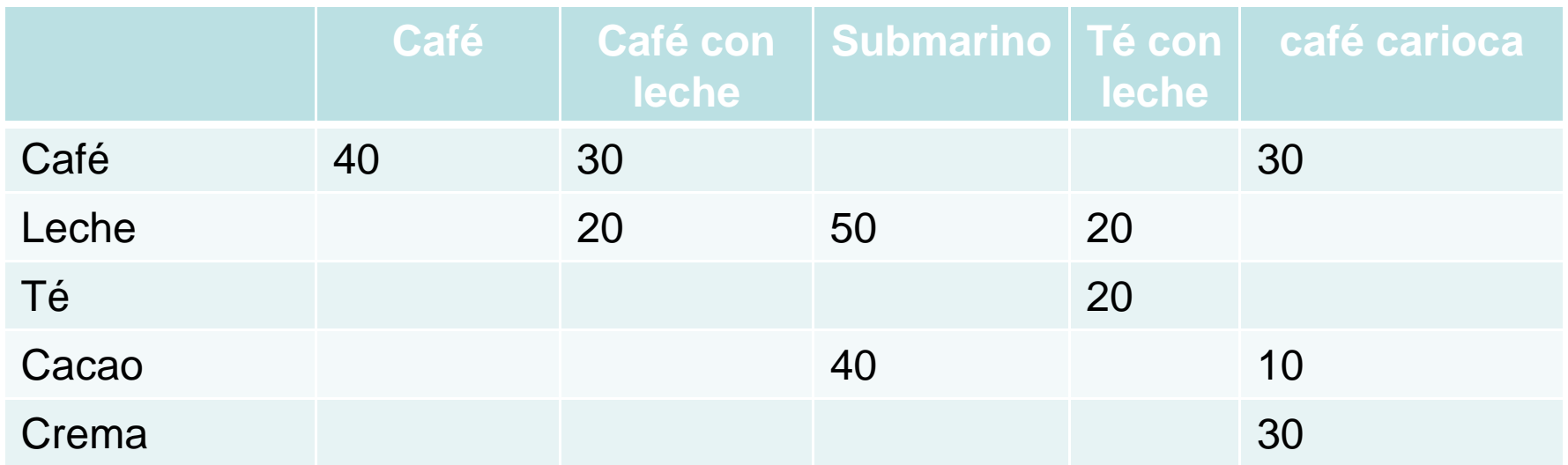

*En el caso de la preparación de una taza de té, la máquina M111 utiliza 10 grs y la máquina R101 15 grs.* 

# Ma<u>quina Expe</u>ndedora

#### **MaquinaExpendedora**

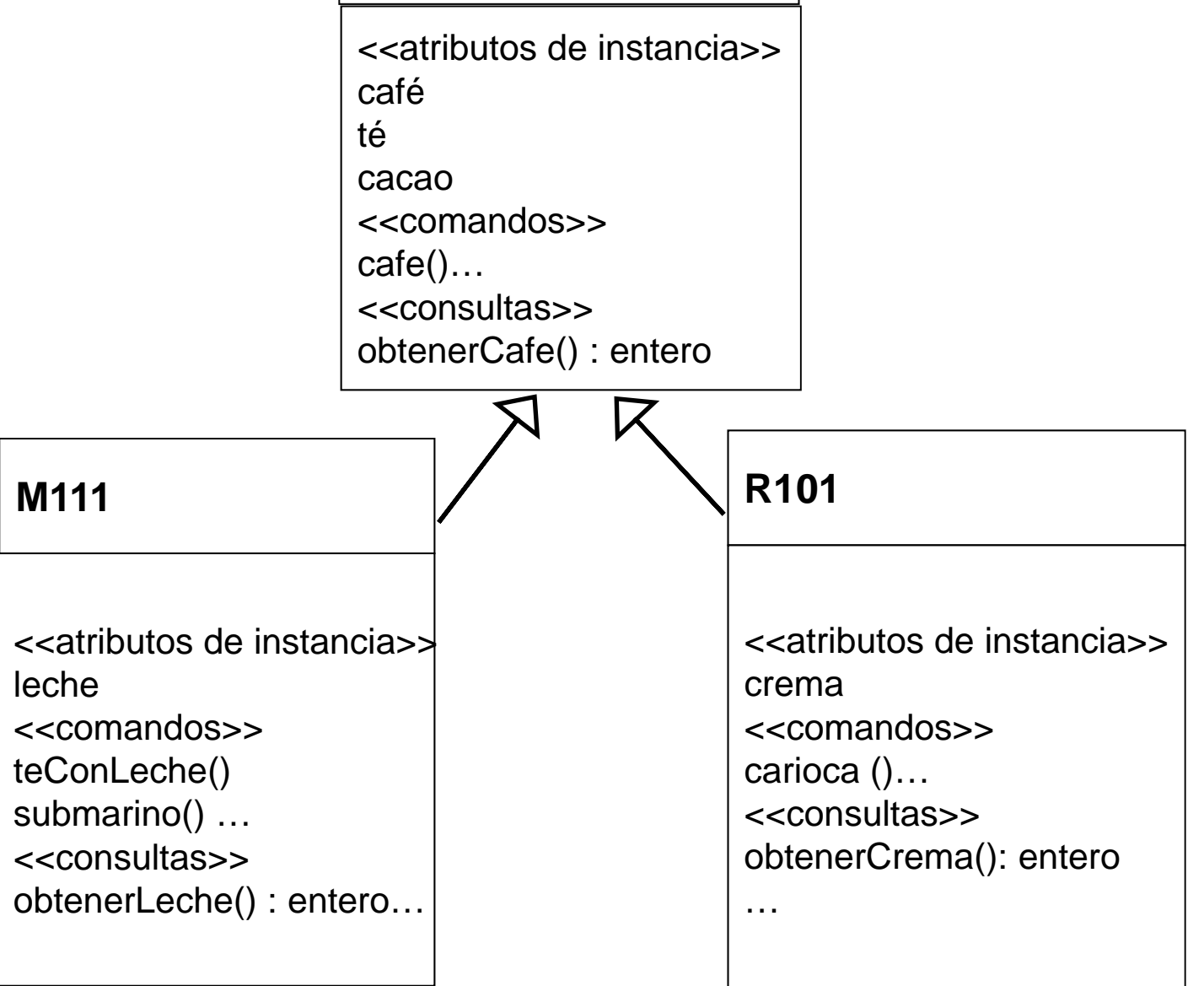

*Comenzaremos implementando parcialmente una GUI para una máquina expendedora del modelo R101* 

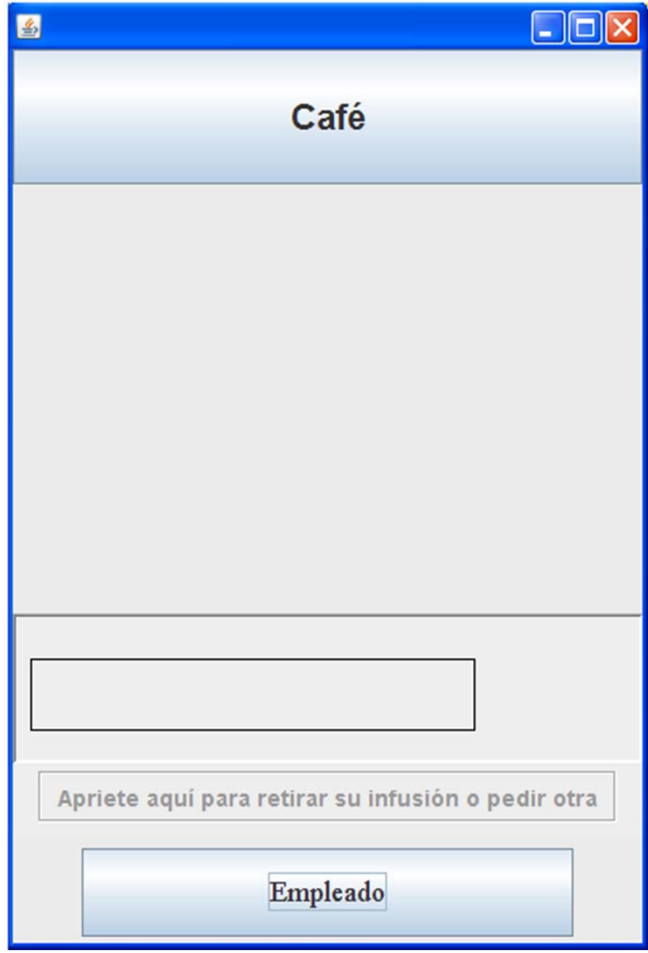

*Inialmente está activo el botón para preparar café y uno para el Empleado que permite cargar ingredientes*

*Si se oprime el botón Café aparece un cartel informativo y el único botón activo es el que debe seleccionarse al retirar el vaso*

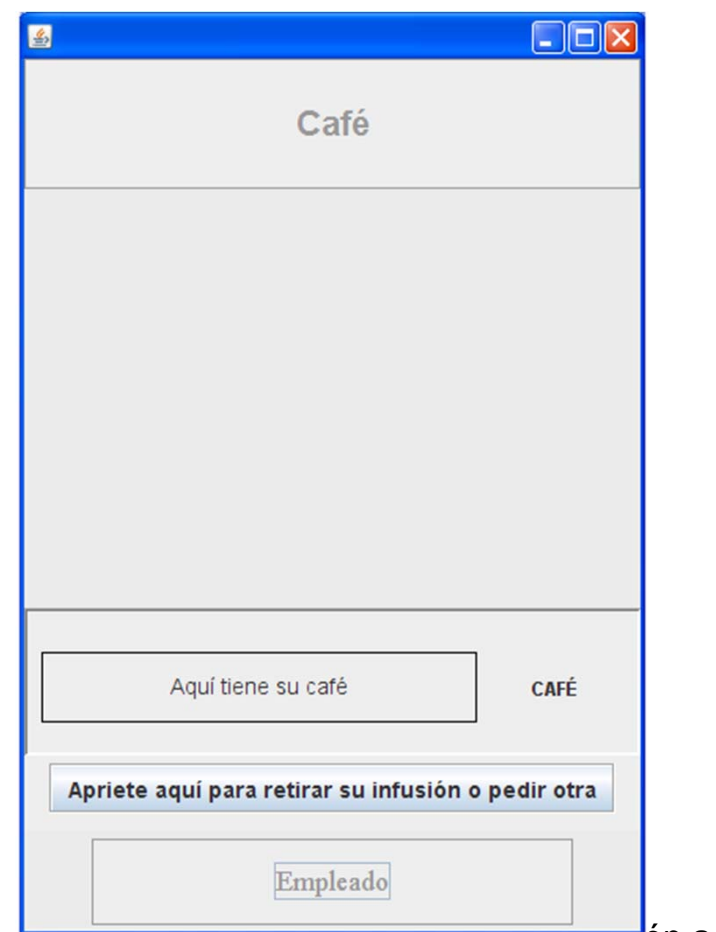

*Si la cantidad de ingredientes no es suficiente se muestra un cartel y se activa el botón que permite volver al estado inicial.*

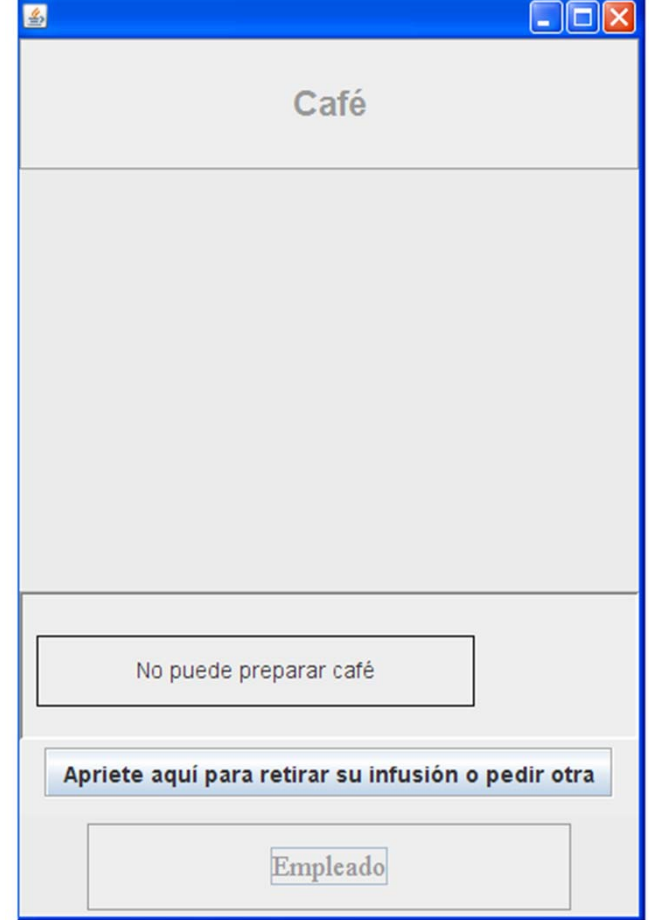

*Si se elige el botón Empleado se cargan todos los ingredientes hasta llegar al máximo y aparece un cartel informativo:*

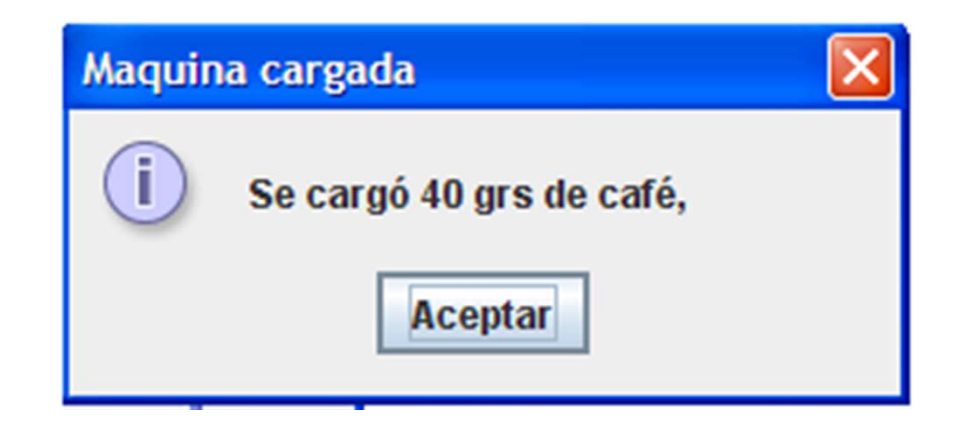

*Al oprimir Aceptar vuelve a aparecer la pantalla inicial.* 

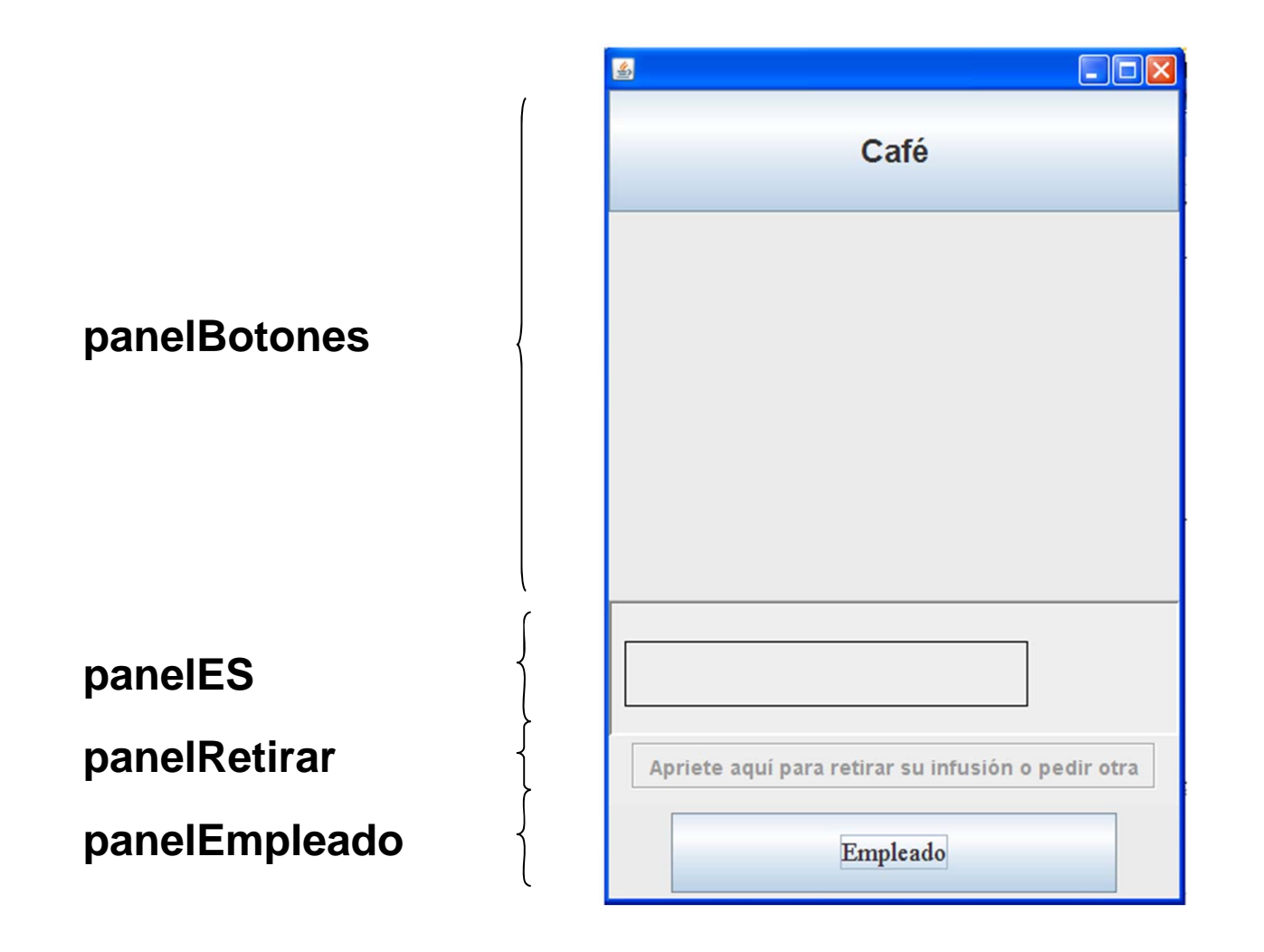

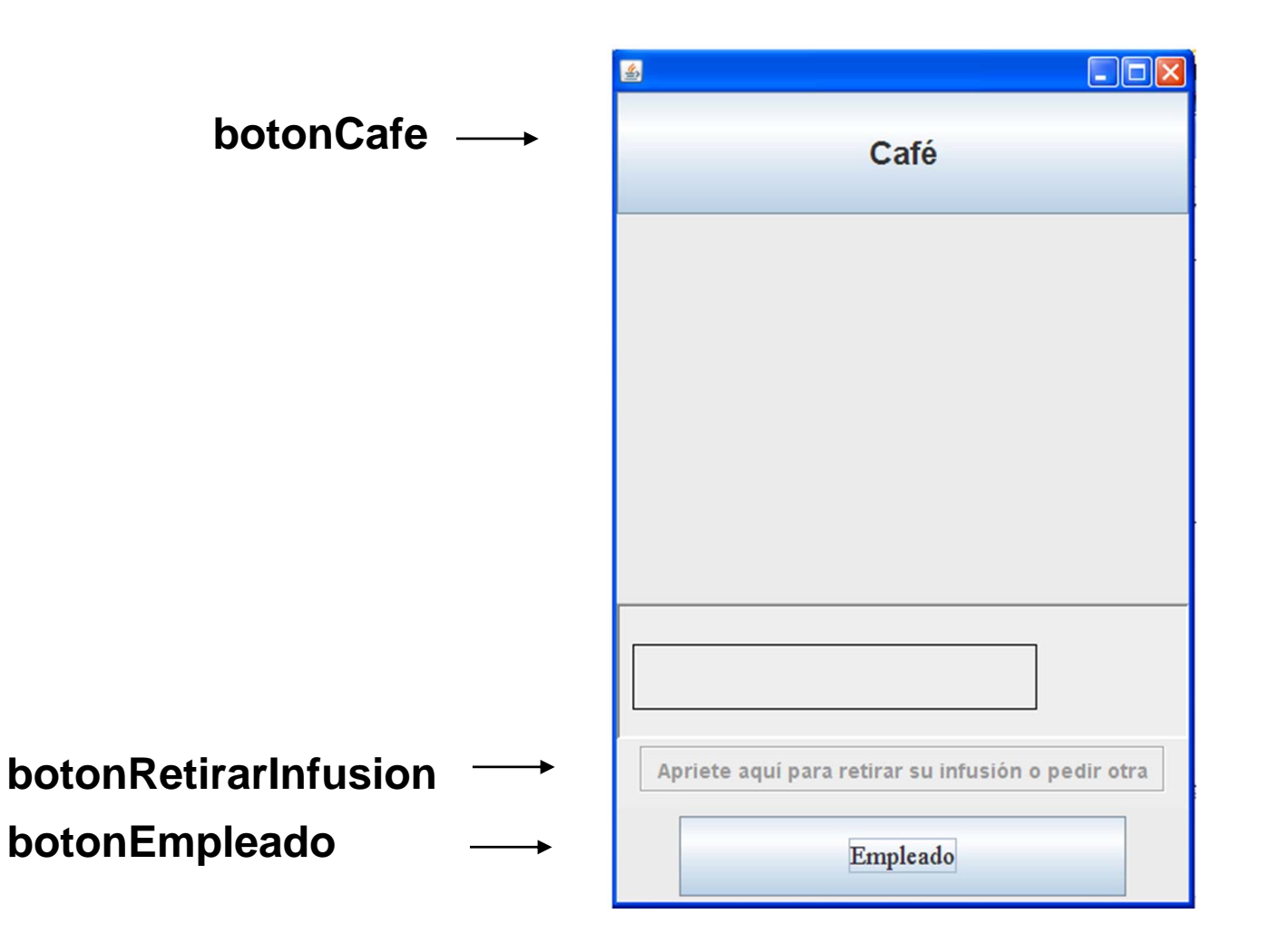

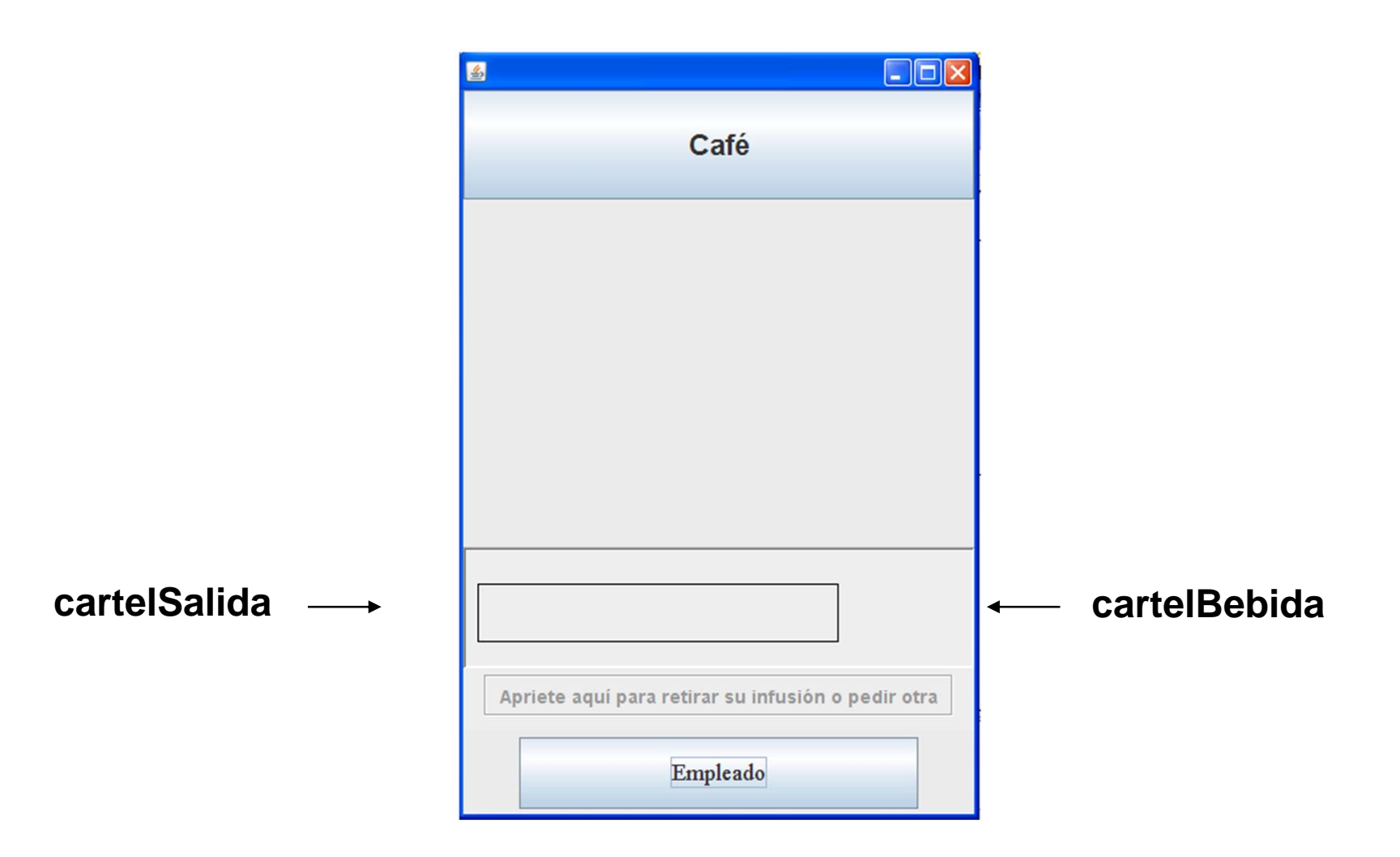

**public class GUI\_R101 extends JFrame {** 

**…**

**}**

**private R101 unaMaquina; private Container contenedor; private JPanel panelBotones, panelES, panelRetirar, panelEmpleado; private JLabel cartelSalida,cartelBebida; private JButton botonCafe, botonRetirarInfusion, botonEmpleado;**

Un constructor incluye instrucciones para:

- capturar el panel de contenido
- $\checkmark$  crear paneles, etiquetas y botones
- $\checkmark$  crear objetos oyente para los botones

 $\checkmark$  establecer el diagramado y atributos de los paneles

 $\checkmark$  establecer los atributos de etiquetas y botones

 $\checkmark$  insertar botones y etiquetas en los paneles y los paneles en el panel de contenido

```
public GUI_R101() {
```
**}**

```
unaMaquina = new R101();
```

```
// Declaración de objetos gráficos
   contenedor = getContentPane();
  botonCafe = new JButton() ;
  botonRetirarInfusion = new JButton() ;
  botonEmpleado = new JButton() ;
  cartelSalida = new JLabel();
  cartelBebida = new Jlabel();
  panelBotones = new JPanel(); 
  panelES = new JPanel() ;
  panelRetirar = new JPanel() ;
  panelEmpleado = new JPanel() ;
   initGUI();
```
**private void initGUI() {**

**BoxLayout esteLayout = new BoxLayout(contenedor,BoxLayout.Y\_AXIS) ; contenedor.setLayout(esteLayout);** 

**private void initGUI() {**

**//Boton y oyente del café**

```
OyenteCafe oCafe = new OyenteCafe();
botonCafe.setText("Café");
botonCafe.setFont(new Font("Arial",1,22));
botonCafe.addActionListener(oCafe);
```
**…}**

**private void initGUI() {**

**//Boton y oyente retirar**

**OyenteRetirar oRetirar = new OyenteRetirar(); botonRetirarInfusion.setText("Apriete aquí para retirar su infusión o pedir otra"); botonRetirarInfusion.setEnabled(false); botonRetirarInfusion.setFont(new Font("SansSerif",1,14)); botonRetirarInfusion.setBorder (BorderFactory.createEtchedBorder(BevelBorder.LOWER ED)); botonRetirarInfusion.setPreferredSize(new Dimension(360, 32)); botonRetirarInfusion.addActionListener(oRetirar);**

```
private void initGUI() {
```

```
//Boton y oyente Empleado
```
**OyenteEmpleado oEmpleado = new OyenteEmpleado();**

**botonEmpleado.setText("Empleado"); botonEmpleado.setPreferredSize(new Dimension(306, 55)); botonEmpleado.setFont(new Font("Times New Roman",0,18));**

**botonEmpleado.addActionListener(oEmpleado);**

**…}**

```
private void initGUI() {
```
**…}**

**//Diagramado del Panel de Botones**

```
GridLayout panelBotonesLayout = new 
          GridLayout(4, 1) ;
```

```
panelBotonesLayout.setHgap(5);
panelBotonesLayout.setVgap(5);
panelBotones.setLayout(panelBotonesLayout);
panelBotones.setPreferredSize(new Dimension(392, 369));
panelBotones.setSize(369, 250);
panelBotones.setBackground(new Color(235,235,235));
```

```
private void initGUI() {
```

```
…//Diagramado del Panel de ES
```

```
panelES.setPreferredSize(new Dimension(392, 101));
panelES.setSize(369, 51);
panelES.setBorder 
(BorderFactory.createBevelBorder(BevelBorder.LOWERED));
```

```
…}
```
**private void initGUI() {**

```
…// Apariencia carteles
cartelSalida.setLayout(new FlowLayout()); 
 cartelSalida.setBorder (new LineBorder 
       (new Color(0,0,0), 1, false));
 cartelSalida.setPreferredSize(new Dimension(277, 45));
cartelSalida.setHorizontalAlignment 
      (SwingConstants.CENTER);
cartelSalida.setHorizontalTextPosition (SwingConstants.LEFT);
 cartelSalida.setFont(new Font("Arial",0,14));
```

```
cartelBebida.setText("");
 cartelBebida.setHorizontalAlignment 
      (SwingConstants.CENTER);
 cartelBebida.setPreferredSize(new Dimension(88, 88));
…}
```
**private void initGUI() {**

**// Diagramado Paneles Retirar y Empleado panelRetirar.setPreferredSize(new Dimension(392, 50));**

**panelEmpleado.setPreferredSize(new Dimension(392, 64)); panelEmpleado.setBackground(new Color(235,235,235));**

**…}**

**…**

```
private void initGUI() {
```
**}**

```
…//Insertar botones, carteles y paneles
 panelBotones.add(botonCafe);
 contenedor.add(panelBotones);
```
**panelES.add(cartelSalida); panelES.add(cartelBebida); contenedor.add(panelES);**

**panelRetirar.add(botonRetirarInfusion); contenedor.add(panelRetirar);**

```
panelEmpleado.add(botonEmpleado);
contenedor.add(panelEmpleado);
```

```
public class GUI_R101 extends JFrame { 
public GUI_R101() {
…}
private void initGUI() {
…}
private void deshabilitarBotones(){
          botonCafe.setEnabled(false);
          botonRetirarInfusion.setEnabled(true);;
          botonEmpleado.setEnabled(false);
         }
private void habilitarBotones(){
          botonCafe.setEnabled(true);
          botonRetirarInfusion.setEnabled(false);;
          botonEmpleado.setEnabled(true);
         }
}
```

```
public class GUI_R101 extends JFrame {
```
**}**

**…}**

```
…class OyenteCafe implements ActionListener{
   public void actionPerformed(ActionEvent evt) {
   int cantVasos = unaMaquina.vasosCafe();
   if (cantVasos>=1){
      unaMaquina.cafe();
      cartelSalida.setText("Aquí tiene su café");
      cartelBebida.setText("CAFÉ"); }
   else {
      cartelSalida.setText("No puede preparar café");
      cartelBebida.setText(""); }
   deshabilitarBotones();
                                                }
```
**public class GUI\_R101 extends JFrame {** 

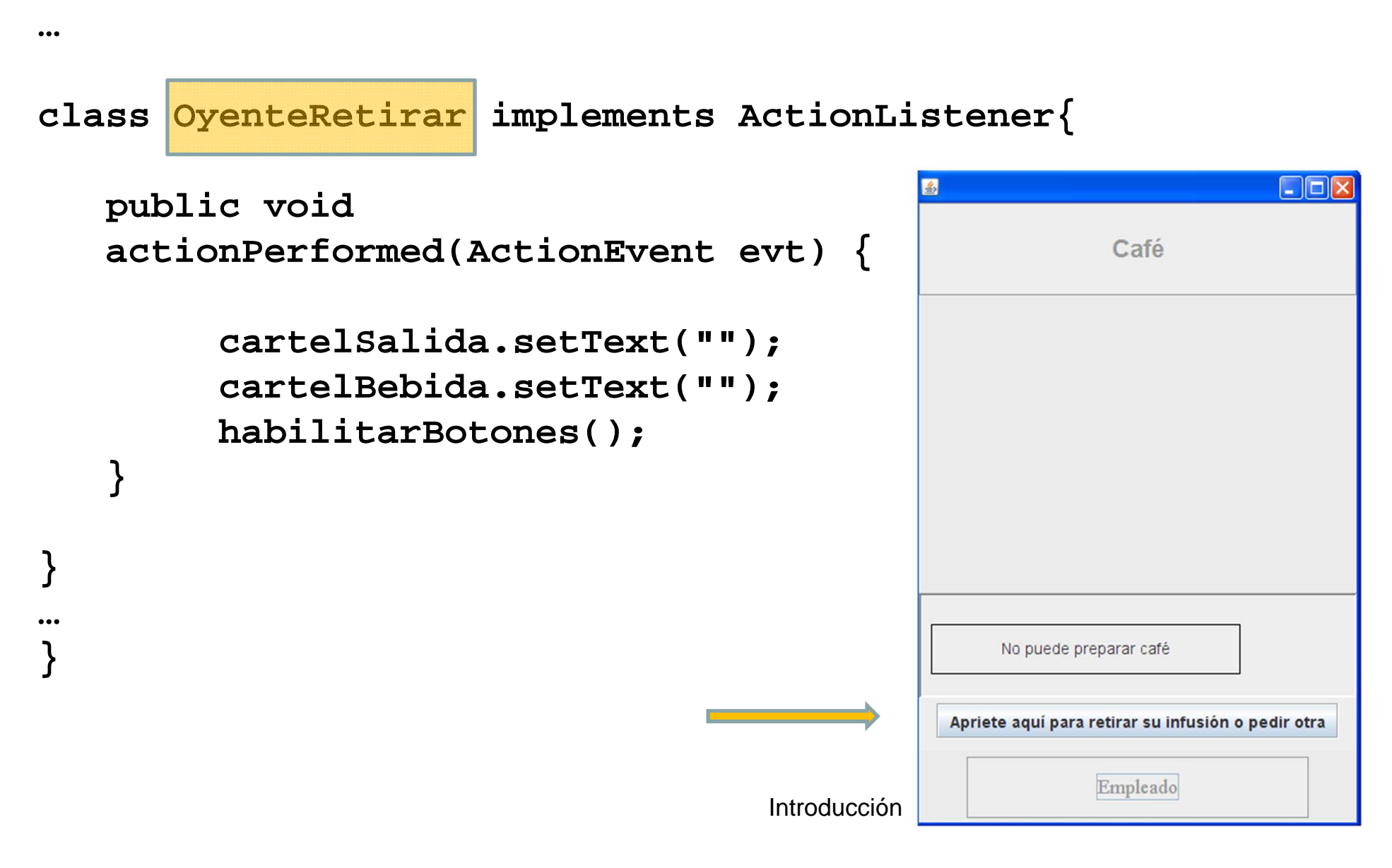

**public class GUI\_R101 extends JFrame {** 

**…**

**}**

**… }**

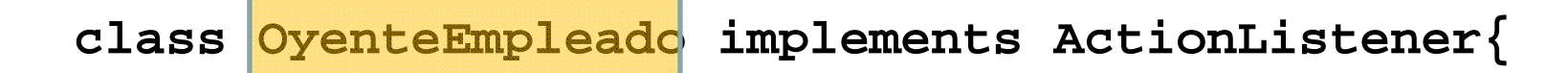

**public void actionPerformed(ActionEvent evt) {**

```
int cafeCargado; 
JOptionPane dialogo = new JOptionPane(); 
cafeCargado = unaMaquina.obtenerMaxCafe()-
unaMaquina.cargarCafe(unaMaquina.obtenerMaxCafe());
```
**dialogo.showMessageDialog(null,"Se cargó "+ cafeCargado+ " grs de café, ","Maquina cargada" , JOptionPane.INFORMATION\_MESSAGE); }**

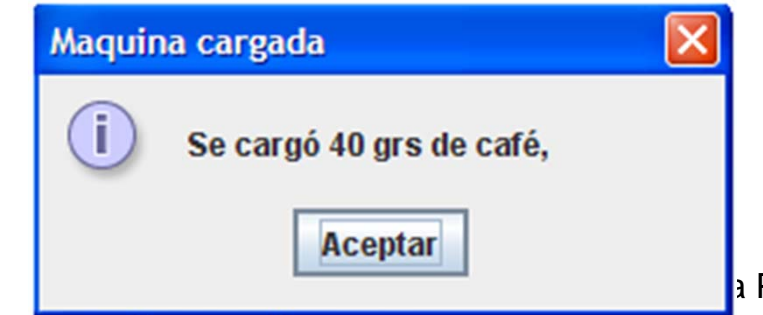

a Programación Orientada a Objetos

*Complete la implementación con los botones que faltan*

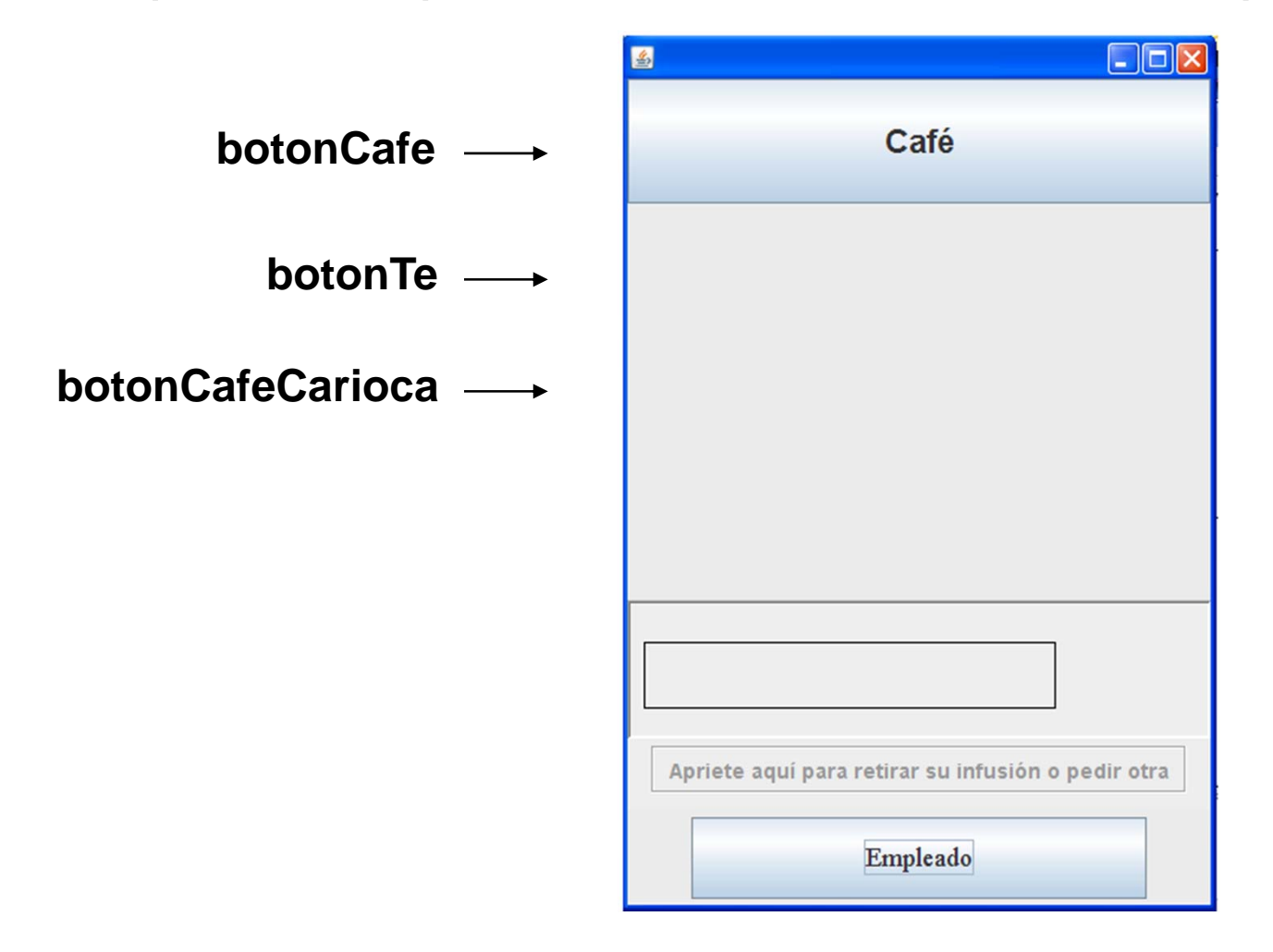

*Implemente una GUI para la máquina R101 Plus*

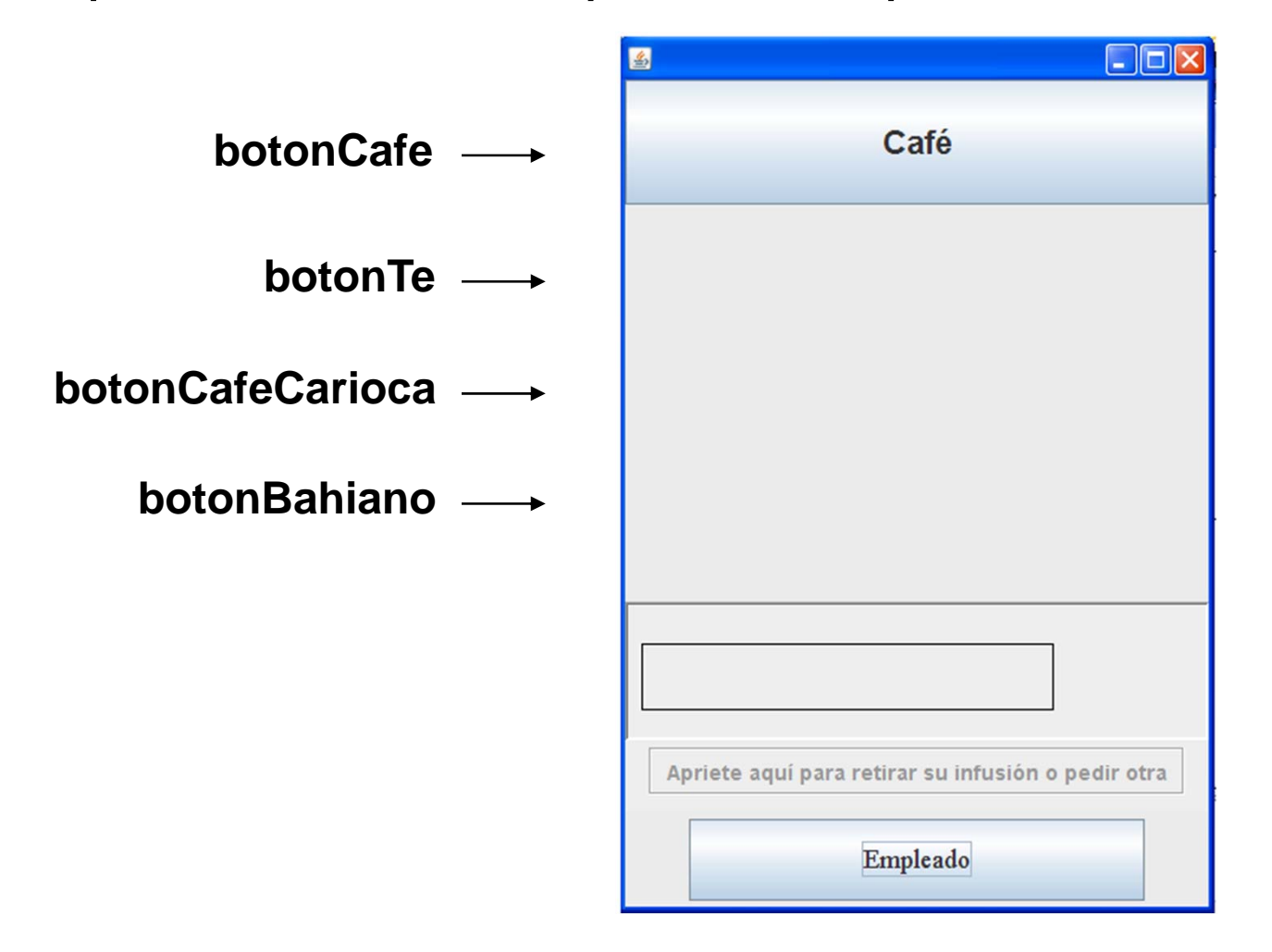

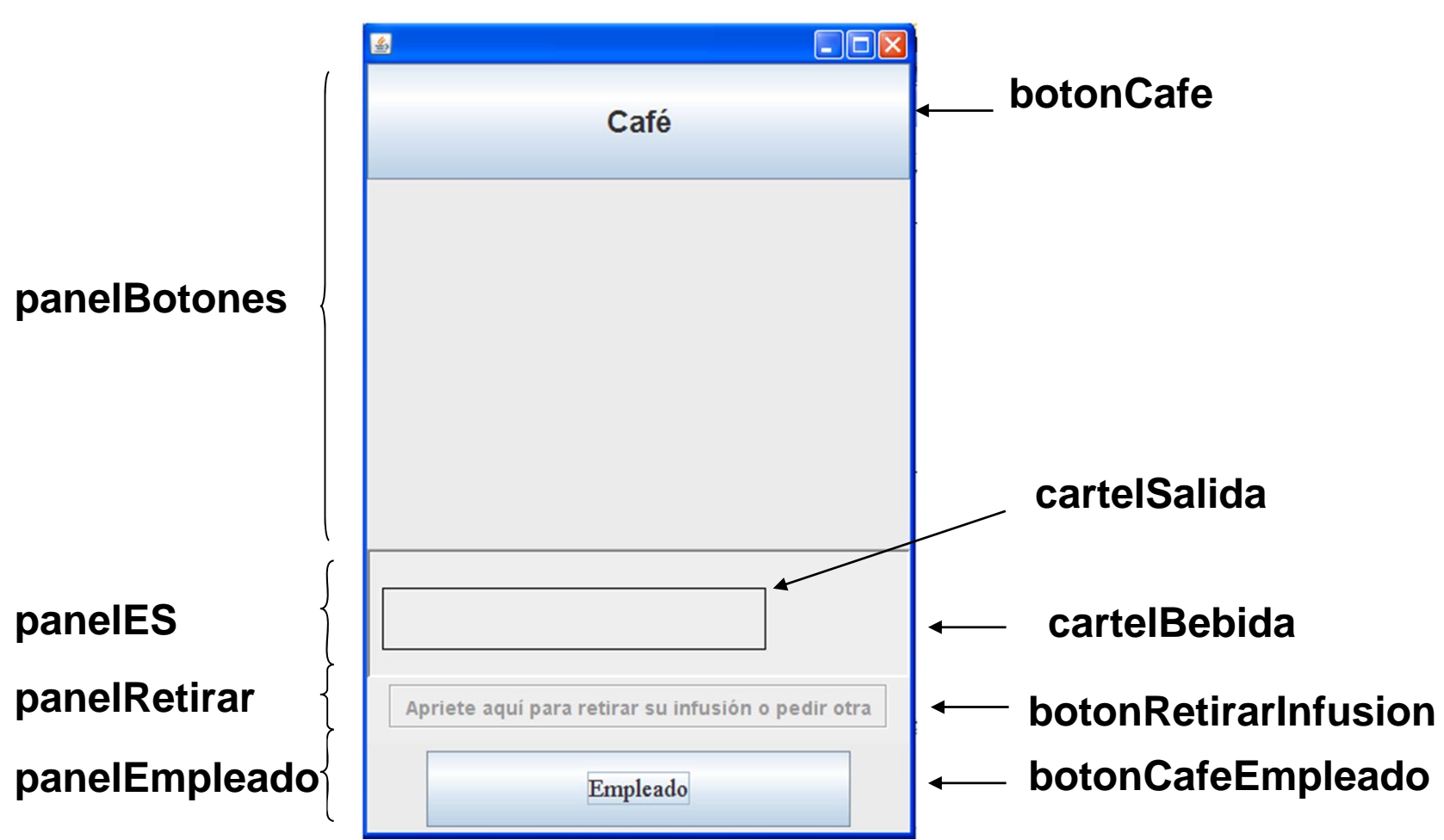

La GUI incluye diferentes tipos de componentes pero en este caso sólo los botones son reactivos.

**public class GUI\_R101 extends JFrame { private R101 unaMaquina;**

**… }**

**private Container contenedor; private JPanel panelBotones, panelES, panelRetirar, panelEmpleado; private JLabel cartelSalida,cartelBebida; private JButton botonCafe, botonRetirarInfusion,botonEmpleado;**